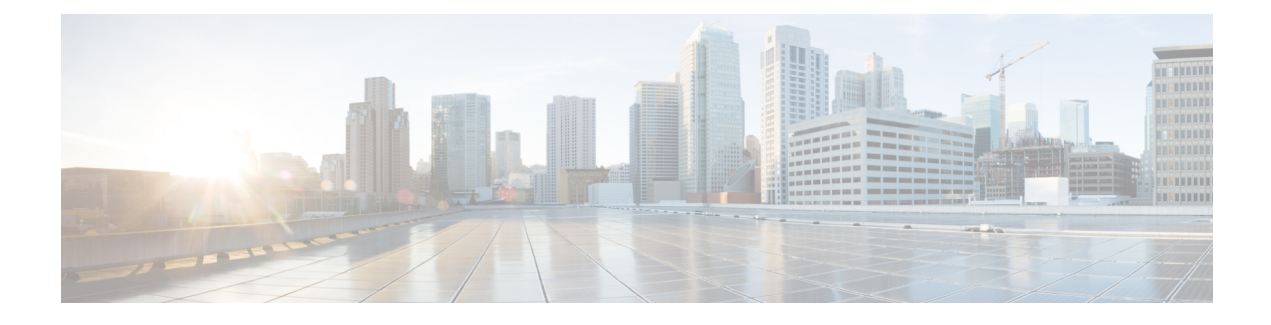

# **OpenStack**에 **ASA** 가상 구축

OpenStack에 ASA 가상을 구축할 수 있습니다.

- OpenStack에서의 ASA 가상 구축 정보, 1 페이지
- ASA 가상 및 OpenStack에 대한 사전 요건, 1 페이지
- ASA 가상 및 OpenStack에 대한 지침 및 제한 사항, 2 페이지
- OpenStack 요구 사항, 3 페이지
- OpenStack 기반 ASA 가상의 샘플 네트워크 토폴로지, 5 페이지
- OpenStack에 ASA 가상 구축, 5 페이지

## **OpenStack**에서의 **ASA** 가상 구축 정보

OpenStack 환경에서 ASA 가상을 구축할 수 있습니다. OpenStack은 퍼블릭 및 프라이빗 클라우드용 클라우드 컴퓨팅 플랫폼을 구축 및 관리하기 위한 소프트웨어 툴 집합으로, KVM 하이퍼바이저와 긴 밀하게 통합되어 있습니다.

ASA 가상에 대한 OpenStack 플랫폼 지원을 활성화하면 오픈 소스 클라우드 플랫폼에서 ASA 가상을 실행할 수 있습니다. OpenStack은 KVM 하이퍼바이저를 사용하여 가상 리소스를 관리합니다. ASA 가상 디바이스는 KVM 하이퍼바이저에서 이미 지원됩니다. 따라서 추가 커널 패키지 또는 드라이버 없이도 OpenStack 지원을 활성화할 수 있습니다.

## **ASA** 가상 및 **OpenStack**에 대한 사전 요건

• [software.cisco.com](http://software.cisco.com)에서 ASA 가상 qcow2 파일을 다운로드하고 Linux 호스트에 넣습니다.

[http://www.cisco.com/go/asa-software](http://software.cisco.com/download/navigator.html?mdfid=279513386)

• ASA 가상은 오픈 소스 OpenStack 환경 및 Cisco VIM 관리 OpenStack 환경에서의 구축을 지원합 니다.

OpenStack 지침에 따라 OpenStack 환경을 설정합니다.

• 오픈 소스 OpenStack 문서를 참조하십시오.

Stein 릴리스 - <https://docs.openstack.org/project-deploy-guide/openstack-ansible/stein/overview.html>

Queens 릴리스 - [https://docs.openstack.org/project-deploy-guide/openstack-ansible/queens/](https://docs.openstack.org/project-deploy-guide/openstack-ansible/queens/overview.html) [overview.html](https://docs.openstack.org/project-deploy-guide/openstack-ansible/queens/overview.html)

- Cisco VIM(Virtualized [Infrastructure](https://www.cisco.com/c/dam/en/us/td/docs/cloud-systems-management/cvim/3_4_3_to_3_4_5/Cisco-Virtualized-Infrastructure-Manager-Documentation-343-to-345.pdf) Manager) OpenStack 문서: Cisco Virtualized Infrastructure Manager 설명서, [3.4.3~3.4.5](https://www.cisco.com/c/dam/en/us/td/docs/cloud-systems-management/cvim/3_4_3_to_3_4_5/Cisco-Virtualized-Infrastructure-Manager-Documentation-343-to-345.pdf)를 참조하십시오.
- ASA 가상에 라이선스를 부여합니다. ASA 가상 라이선스를 등록하기 전에는 저성능 모드에서 실행됩니다. 이 모드에서는 100개의 연결 및 100Kbps의 처리량만 허용됩니다. [라이선스](https://www.cisco.com/c/en/us/td/docs/security/asa/asa98/configuration/general/asa-98-general-config/intro-license-smart.html): 스마트 [소프트웨어](https://www.cisco.com/c/en/us/td/docs/security/asa/asa98/configuration/general/asa-98-general-config/intro-license-smart.html) 라이선싱을 참조하십시오.
- 인터페이스 요건:
	- 관리 인터페이스
	- 내부 및 외부 인터페이스
- 통신 경로:
	- 관리 인터페이스 ASA 가상을 ASDM에 연결할 때 사용합니다. 트래픽에는 사용할 수 없습 니다.
	- 내부 인터페이스(필수)—ASA 가상를 내부 호스트에 연결하는 데 사용합니다.
	- 외부 인터페이스(필수)—ASA 가상를 공용 네트워크에 연결하는 데 사용합니다.
- 통신 경로:
	- ASA 가상에 액세스하기 위한 부동 IP.
- 최소 지원 ASA 가상 버전:
	- ASA 9.16.1
- OpenStack 요구 사항은 OpenStack 요구 사항을 참조하십시오.
- ASA 가상 시스템 요구 사항은 Cisco Secure [Firewall](http://www.cisco.com/c/en/us/td/docs/security/asa/compatibility/asamatrx.html) ASA호환성을 참조하십시오.

## **ASA** 가상 및 **OpenStack**에 대한 지침 및 제한 사항

#### 지원 기능

OpenStack의 ASA 가상는 다음 기능을 지원합니다.

- OpenStack 환경의 컴퓨팅 노드에서 실행 중인 KVM 하이퍼바이저의 ASA 가상 구축.
- OpenStack CLI
- Heat 템플릿 기반 구축
- OpenStack Horizon 대시보드
- 라우팅 모드(기본값)
- 라이선싱 BYOL만 지원됩니다.
- CLI 및 ASDM을 사용하여 ASA 가상 관리
- 드라이버 VIRTIO, VPP 및 SRIOV

### 지원되지 않는 기능

OpenStack의 ASA 가상는 다음을 지원하지 않습니다.

- 자동 확장
- OpenStack Stein 및 Queens 릴리스 이외의 OpenStack 릴리스
- Ubuntu 18.04 버전 및 RHEL(Red Hat Enterprise Linux) 7.6 이외의 운영 체제

# **OpenStack** 요구 사항

OpenStack 환경은 다음의 지원되는 하드웨어 및 소프트웨어 요구 사항을 준수해야 합니다.

```
표 1: 하드웨어 및 소프트웨어 요건
```
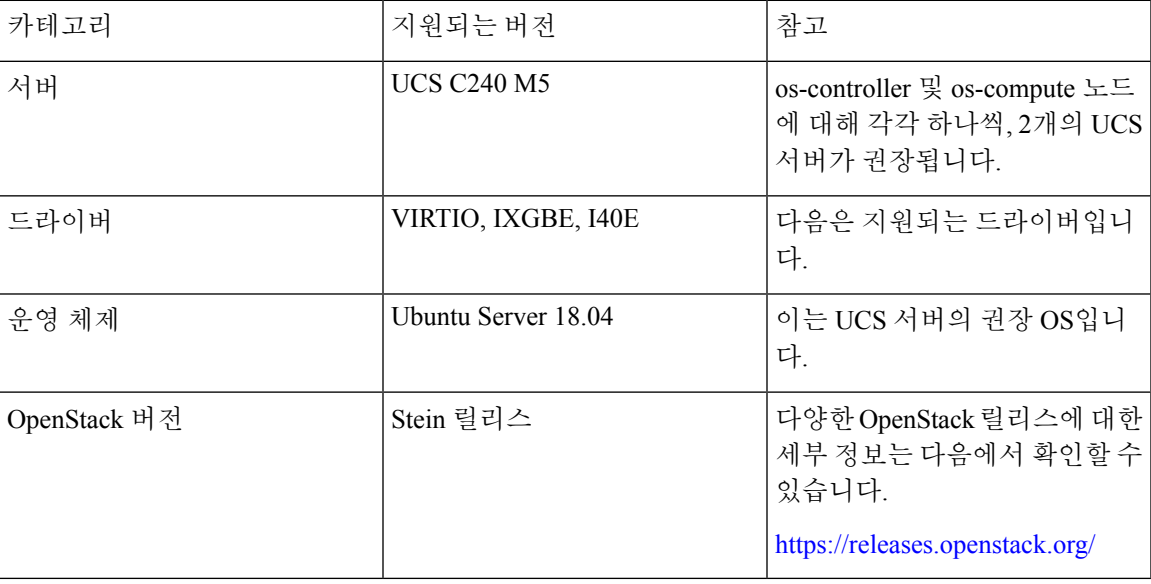

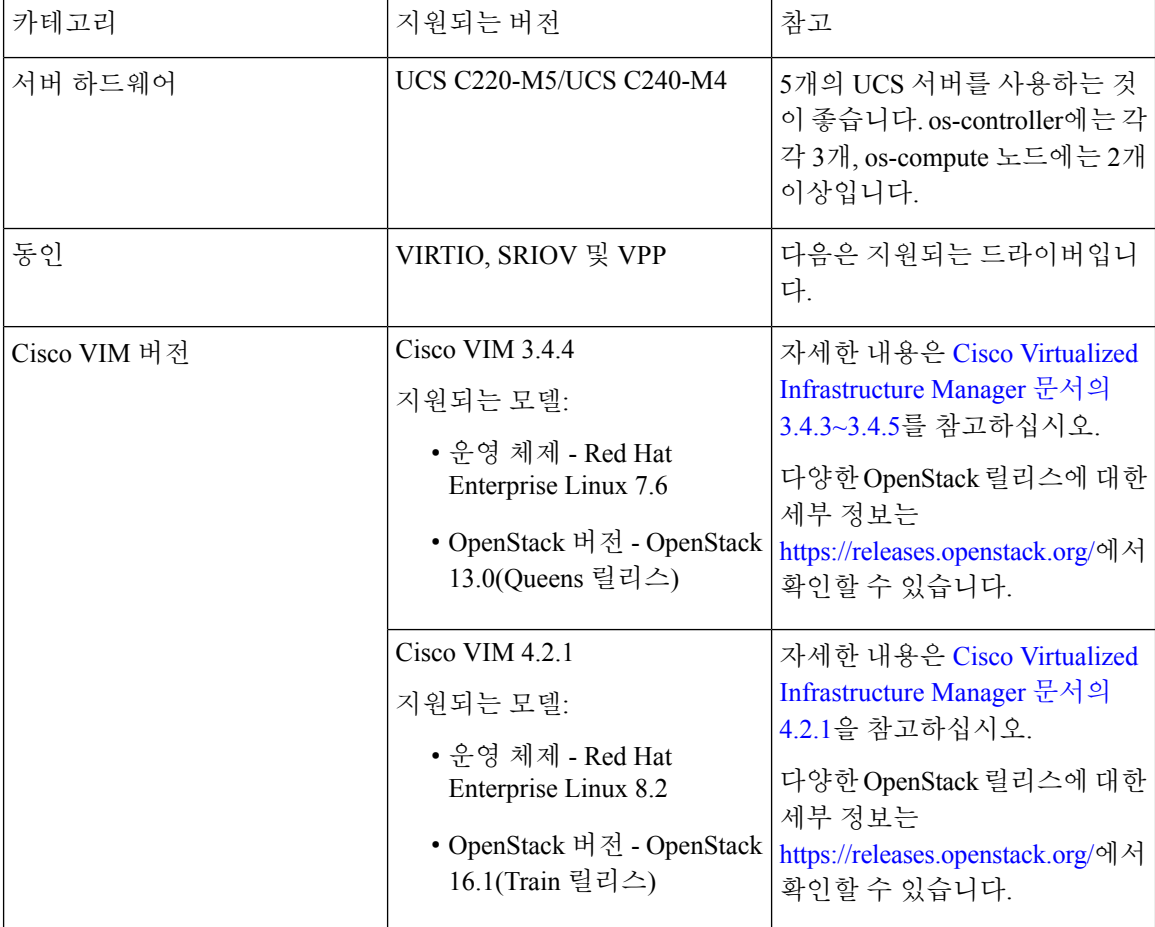

표 **2: Cisco VIM Managed OpenStack**의 하드웨어 및 소프트웨어 요구 사항

그림 **1: OpenStack** 플랫폼 토폴로지

OpenStack 플랫폼 토폴로지는 UCS 서버 2개에 대한 일반 OpenStack 설정을 보여줍니다.

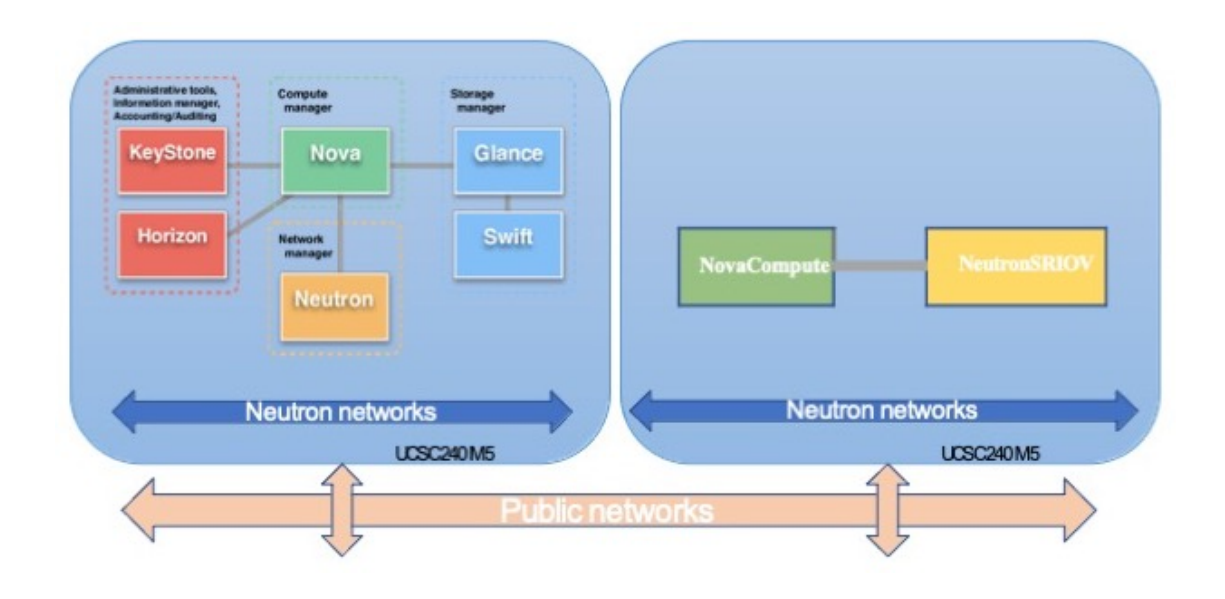

# **OpenStack** 기반 **ASA** 가상의 샘플 네트워크 토폴로지

다음 그림은 Routed Firewall Mode의 ASA 가상에 대한 권장 네트워크 토폴로지와 ASA 가상에 대해 OpenStack에 구성된 3개의 서브넷(관리, 내부 및 외부)을 보여줍니다.

```
그림 2: OpenStack 구축에 대한 ASA 가상 샘플
```
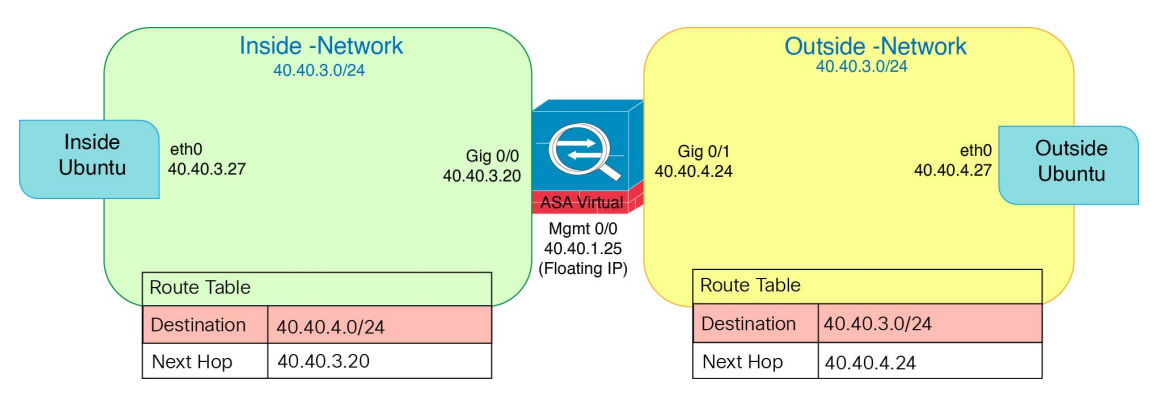

## **OpenStack**에 **ASA** 가상 구축

Cisco는 ASA 가상 구축을 위한 샘플 히트 템플릿을 제공합니다. OpenStack 인프라 리소스를 생성하 는 단계는 히트 템플릿(deploy\_os\_infra.yaml) 파일에 통합되어 네트워크, 서브넷 및 라우터 인 터페이스를 생성합니다. ASA 가상 구축 단계는 개략적으로 다음 섹션으로 분류됩니다.

- OpenStack Glance 서비스에 ASA 가상 qcow2 이미지를 업로드합니다.
- 네트워크 인프라를 만듭니다.
	- 네트워크
- 서브넷
- 라우터 인터페이스
- ASA 가상 인스턴스를 만듭니다.
	- Flavor
	- 보안 그룹
	- 부동 IP
	- Instance

다음 단계를 사용하여 OpenStack에서 ASA 가상를 구축할 수 있습니다.

### **OpenStack**에 **ASA** 가상 이미지 업로드

qcow2 이미지(asav-<version>.qcow2)를 OpenStack 컨트롤러 노드에 복사한 다음 OpenStack Glance 서비스에 이미지를 업로드합니다.

시작하기 전에

Cisco.com에서 ASA 가상 qcow2 파일을 다운로드하고 이를 Linux 호스트에 넣습니다.

[http://www.cisco.com/go/asa-software](http://software.cisco.com/download/navigator.html?mdfid=279513386)

$$
\theta
$$

참고 Cisco.com 로그인 및 Cisco 서비스 계약이 필요합니다.

단계 **1** qcow2 이미지 파일을 OpenStack 컨트롤러 노드에 복사합니다.

```
단계 2 OpenStack Glance 서비스에 ASA 가상 이미지를 업로드합니다.
```
root@ucs-os-controller:\$ openstack image create <image\_name> --public --diskformat qcow2 --container-format bare --file ./<asav qcow2 file>

단계 **3** ASA 가상 이미지 업로드에 성공했는지 확인합니다.

root@ucs-os-controller:\$ openstack image list

```
예제:
```
root@ucs-os-controller:\$ openstack image list+--------------------------------------+-------------------+--------+ | ID | Name | Status |+--------------------------------------+-------------------+--------+ | 06dd7975-0b6e-45b8-810a-4ff98546a39d | asav-<version>-image | active |+--------------------------------------+-------------------+--------+ 업로드된 이미지 및 이미지 상태가 표시됩니다.

다음에 수행할 작업

deploy\_os\_infra.yaml 템플릿을 사용하여 네트워크 인프라를 생성합니다.

### **OpenStack** 및 **ASA** 가상의 네트워크 인프라 생성

시작하기 전에

Heat 템플릿 파일은 네트워크 인프라 및 ASA 가상에 대한 필수 구성 요소(예: 버전, 네트워크, 서브넷, 라우터 인터페이스 및 보안 그룹 규칙)를 생성하는 데 필요합니다.

- deploy\_os\_infra.yaml
- env.yaml

ASA 가상 버전의 템플릿은 GitHub 리포지토리에서 제공됩니다.

• <https://github.com/CiscoDevNet/cisco-asav>

Ú

Cisco에서 제공하는 템플릿은 오픈 소스 예시로 제공되며 일반적인 Cisco TAC 지원 범위에서는 다루지 않습니다. GitHub에서 정기적으로 업데이트 및 ReadMe 지침을 확인하십시오. 중요

### 단계 **1** 인프라 히트 템플릿 파일을 구축합니다.

**root@ucs-os-controller:\$ openstack stack create<stack-name> -e<environment files name> -t<deployment file name>** 예제**:**

root@ucs-os-controller:\$ openstack stack create infra-stack -e env.yaml -t deploy\_os\_infra.yaml

단계 **2** 인프라 스택이 성공적으로 생성되었는지 확인합니다.

**root@ucs-os-controller:\$ openstack stack list**

다음에 수행할 작업

OpenStack에서 ASA 가상 인스턴스를 생성합니다.

### **OpenStack**에서 **ASA** 가상 인스턴스 생성

샘플 ASA 가상 히트 템플릿을 사용하여 OpenStack에 ASA 가상을 구축합니다.

시작하기 전에

OpenStack에 ASA 가상를 구축하려면 히트 템플릿이 필요합니다.

• deploy\_asav.yaml

ASA 가상 버전의 템플릿은 GitHub 리포지토리에서 제공됩니다.

• <https://github.com/CiscoDevNet/cisco-asav>

$$
\mathbb{C}
$$

Cisco에서 제공하는 템플릿은 오픈 소스 예시로 제공되며 일반적인 Cisco TAC 지원 범위에서는 다루지 않습니다. GitHub에서 정기적으로 업데이트 및 ReadMe 지침을 확인하십시오. 중요

단계 **1** ASA 가상 히트 템플릿 파일(deploy\_asav.yaml)을 구축하여 ASA 가상 인스턴스를 생성합니다.

#### **root@ucs-os-controller:\$ openstack stack create asav-stack -e env.yaml-t deploy\_asav.yaml**

예제**:**

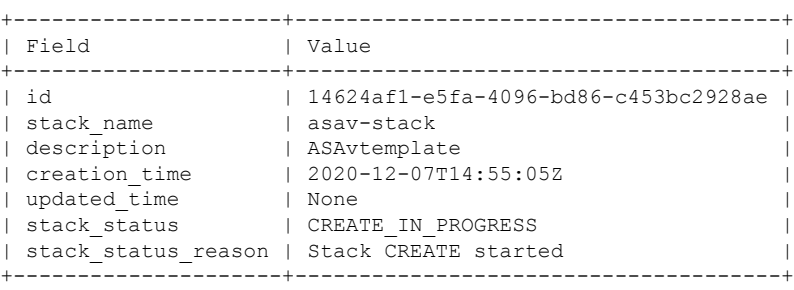

단계 **2** ASA 가상 스택이 성공적으로 생성되었는지 확인합니다.

#### **root@ucs-os-controller:\$ openstack stack list**

#### 예제**:**

+--------------------------------------+-------------+----------------------------------+-----------------+----------------------+------+ | ID | Stack Name | Project | Stack Status | Stack Status | Creation Time | Updated Time | +--------------------------------------+-------------+----------------------------------+-----------------+----------------------+--------------+ | 14624af1-e5fa-4096-bd86-c453bc2928ae | asav-stack | 13206e49b48740fdafca83796c6f4ad5 | CREATE\_COMPLETE | 2020-12-07T14:55:05Z | None | | 198336cb-1186-45ab-858f-15ccd3b909c8 | infra-stack | 13206e49b48740fdafca83796c6f4ad5 | CREATE\_COMPLETE | 2020-12-03T10:46:50Z | None | +--------------------------------------+-------------+----------------------------------+-----------------+----------------------+--------------+

번역에 관하여

Cisco는 일부 지역에서 본 콘텐츠의 현지 언어 번역을 제공할 수 있습니다. 이러한 번역은 정보 제 공의 목적으로만 제공되며, 불일치가 있는 경우 본 콘텐츠의 영어 버전이 우선합니다.